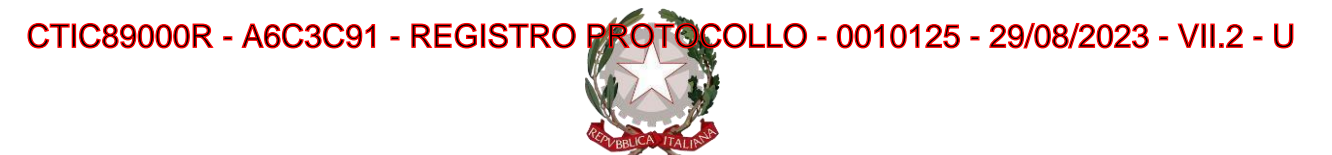

## **ISTITUTO COMPRENSIVO STATALE "A. GABELLI"**

**Circolare 272**

Prot. vedi segnatura misterbianco, 29/08/2023

A tutto il Personale dell'I.C. Gabelli SEDE

OGGETTO: nuova modalità di trasmissione delle domande del personale

Si informa tutto il personale in servizio, che in conformità al Decreto Legislativo 13 dicembre 2017, n. 217 in materia di Dematerializzazione nella Pubblica Amministrazione, presso questo I.C. "Gabelli", è stato approntato un nuovo sistema di trasmissione della MODULISTICA DEL PERSONALE (richiesta di ferie, malattia, permessi ecc.) che semplifica la modalità di invio. La modulistica compilabile è on line nel seguente indirizzo internet:

(https://nuvola.madisoft.it/login)

<https://nuvola.madisoft.it/modulo-modulistica/grid/lista-compilabili> .

Si accede tramite il pulsante "Entra con SPID|CIE" utilizzando le proprie credenziali SPID (Sistema Pubblico di Identità Digitale) oppure CIE (Carta d'identità elettronica).

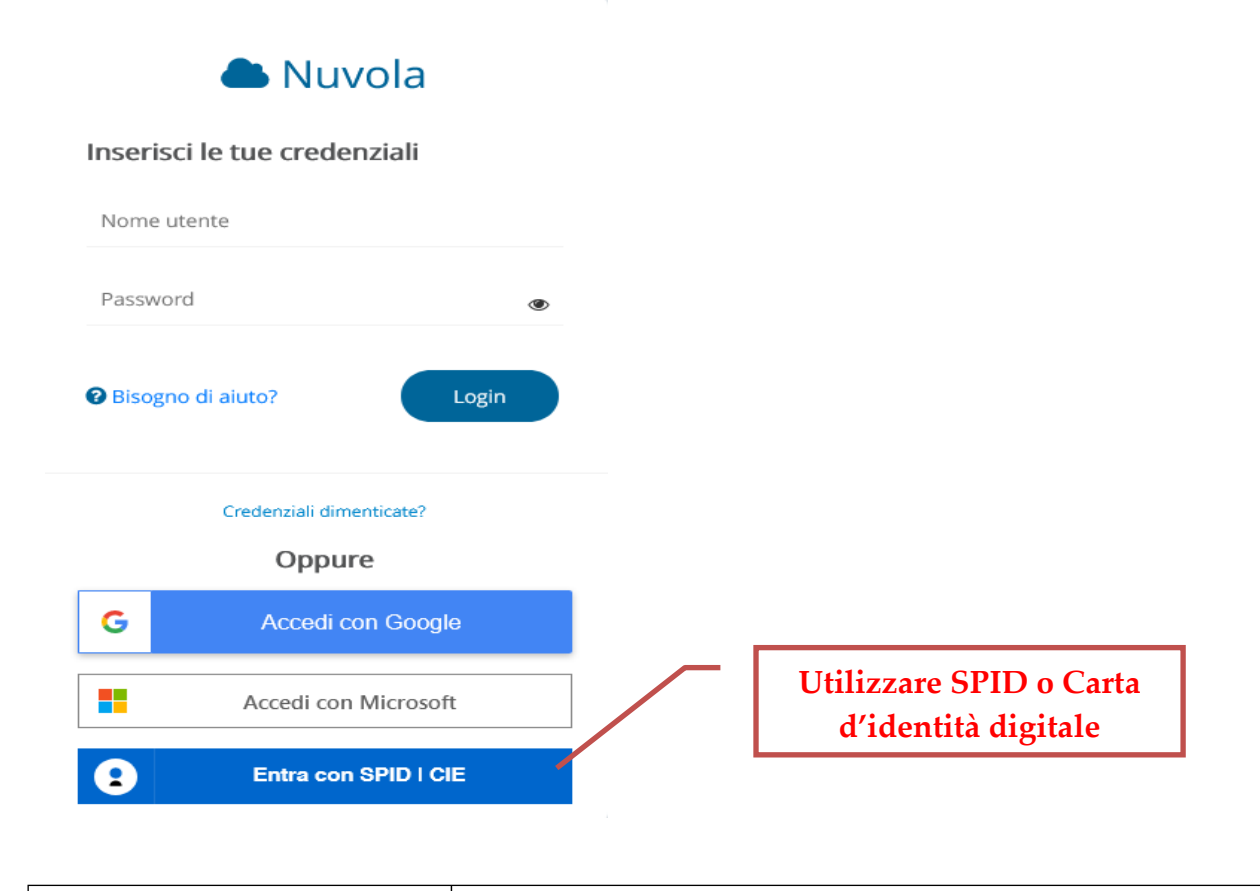

Via A. Gramsci, s.n. 95045 – MISTERBIANCO -(CT) Tel. 095/7556912 - fax 095/7556910 WEB: [www. h](http://www/)ttp[s://www.aristidegabelli.edu.it-](http://www.aristidegabelli.edu.it-/) PEO[: ctic89000r@istruzione.it](mailto:ctic89000r@istruzione.it) – ctic89000r@pec**Einmato digitalmente oda ADRIANA OMA TJA CLIA** oco Ufficio: UF1DBP

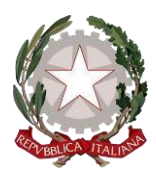

## **ISTITUTO COMPRENSIVO STATALE "A. GABELLI"**

PROCEDURA SU GOOGLE: Accedere al sito web della Scuola http[s://www.aristidegabelli.edu.it/](http://www.aristidegabelli.edu.it/) e cliccare sul banner

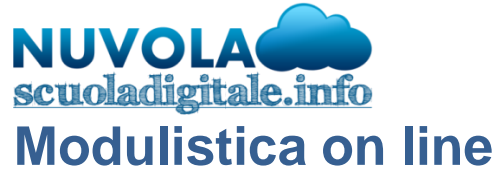

oppure direttamente digitate l'indirizzo:

https://nuvola.madisoft.it/ ed inserire le credenziali SPID o CIE

- Selezionare la voce "IN CLASSE"
- Selezionare il menu in alto a sinistra "MODULISTICA" e si vedrà la lista dei moduli compilabili
- Scelta del modulo da compilare tasto VERDE "compila il modulo"
- Cliccare sul tasto verde
- compila on line (soluzione consigliata )
- download per compilare il modulo e caricarlo successivamente per invio
- eventuale salva come bozza (per eventuali verifiche/modifiche)
- INVIA a scuola per invio del modulo già munito di firma digitale
- con il tasto AZZURRO sarà possibile consultare i moduli precedentemente compilati

Compilato un qualsiasi modulo on line con le proprie credenziali di accesso, senza uscire dalla piattaforma Nuvola, tramite il tasto INVIA, le domande verranno inoltrate direttamente alla mail istituzionale della scuola, in formato pdf e con la firma elettronica. Si potranno anche caricare dei documenti da allegare.

> IL DIRIGENTE SCOLASTICO Dott.<sup>ssa</sup> Adriana Battaglia (documento firmato digitalmente ai sensi del c.d. Codice dell'Amministrazione digitale e norme ad esso connesse)

## Si allega TUTORIAL RICHIESTA PERMESSI IN MODALITÀ ON LINE

Pubblicato all'albo il 29.08.2023

Via A. Gramsci, s.n. 95045 – MISTERBIANCO -(CT) Tel. 095/7556912 - fax 095/7556910 WEB: [www. h](http://www/)ttp[s://www.aristidegabelli.edu.it-](http://www.aristidegabelli.edu.it-/) PEO[: ctic89000r@istruzione.it](mailto:ctic89000r@istruzione.it) – ctic89000r@pec**Einmato digitalmente oda ADRIANA OMA TJA CLIA** oco Ufficio: UF1DBP